Bitget交易所是一个全球领先的加密货币交易平台,它提供了丰富的数字资产交易 服务,包括MATIC。MATIC是Polygon(前身为Matic Network)的本地加密货币 ,它是一个扩展性解决方案,旨在提高以太坊网络的性能和可扩展性。

要在Bitget交易所购买MATIC,您需要按照以下步骤进行操作:

 注册Bitget账户:访问Bitget官方网站并进行账户注册。点击注册按钮,填写必要 的个人信息,并遵守所有注册条款和条件。完成注册后,您将获得一个Bitget的账 户。

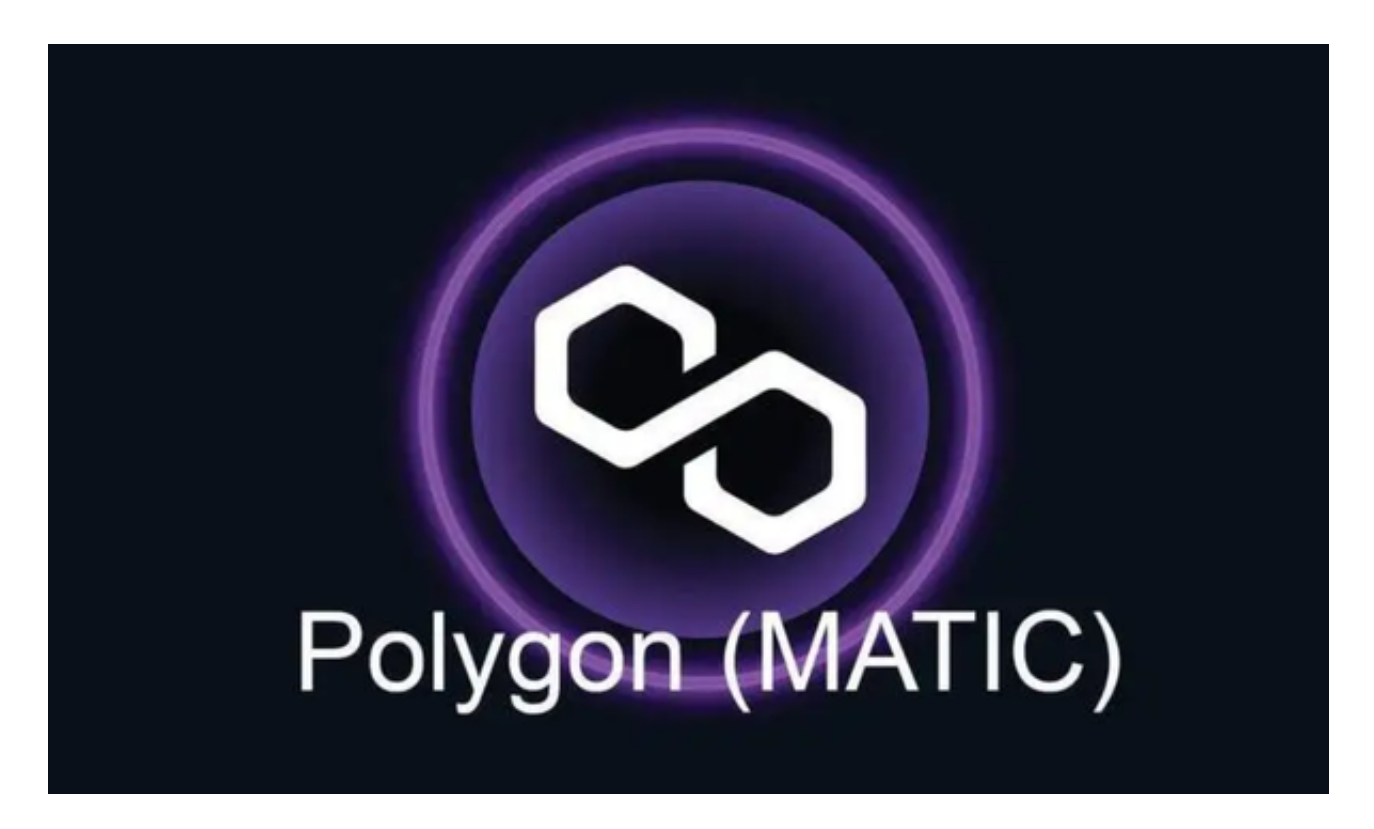

 实名认证:在成功注册后,您需要进行实名认证以确保账户的安全性和合规性。 提供所需的身份信息并按照Bitget的指示完成相应的验证步骤。一旦完成实名认证 ,您将能够享受更高的交易额度和更全面的功能。

 充值资金:在购买MATIC之前,您需要充值资金到Bitget账户。在Bitget账户首 页的资产栏中选择所需的充币功能,复制您的MATIC充币地址,并将其粘贴到其他 交易平台或个人钱包从中转移资金。一旦资金到达Bitget账户,您将能够开始交易 。

 导航到交易对:在Bitget的交易界面中,使用搜索栏或手动浏览列表,找到MATI C的交易对。一般来说,MATIC的交易对将显示为"MATIC/USDT"或"MATIC/BTC "等。

 下单购买:一旦找到MATIC的交易对,点击进入交易对的详情页。在页面的下方 ,您将看到买入的下单窗口。在该窗口中,您可以输入购买MATIC的数量或选择购 买比例,并设置限价单或市价单。限价单允许您设置想要购买的MATIC的价格,而 市价单将以当前市场价格立即购买。

 确认交易:在填写买入订单后,仔细检查订单的细节,包括数量、价格和交易费 用。确保您已经授权扣款并确认购买操作。一旦确认,您的下单将被提交到Bitget 的系统中进行处理。

 监控交易:一旦下单成功,您可以在Bitget交易界面实时监控MATIC的价格和订 单状态。您可以使用交易界面提供的图表、深度和其他工具来跟踪MATIC价格的波 动,并做出相关决策。

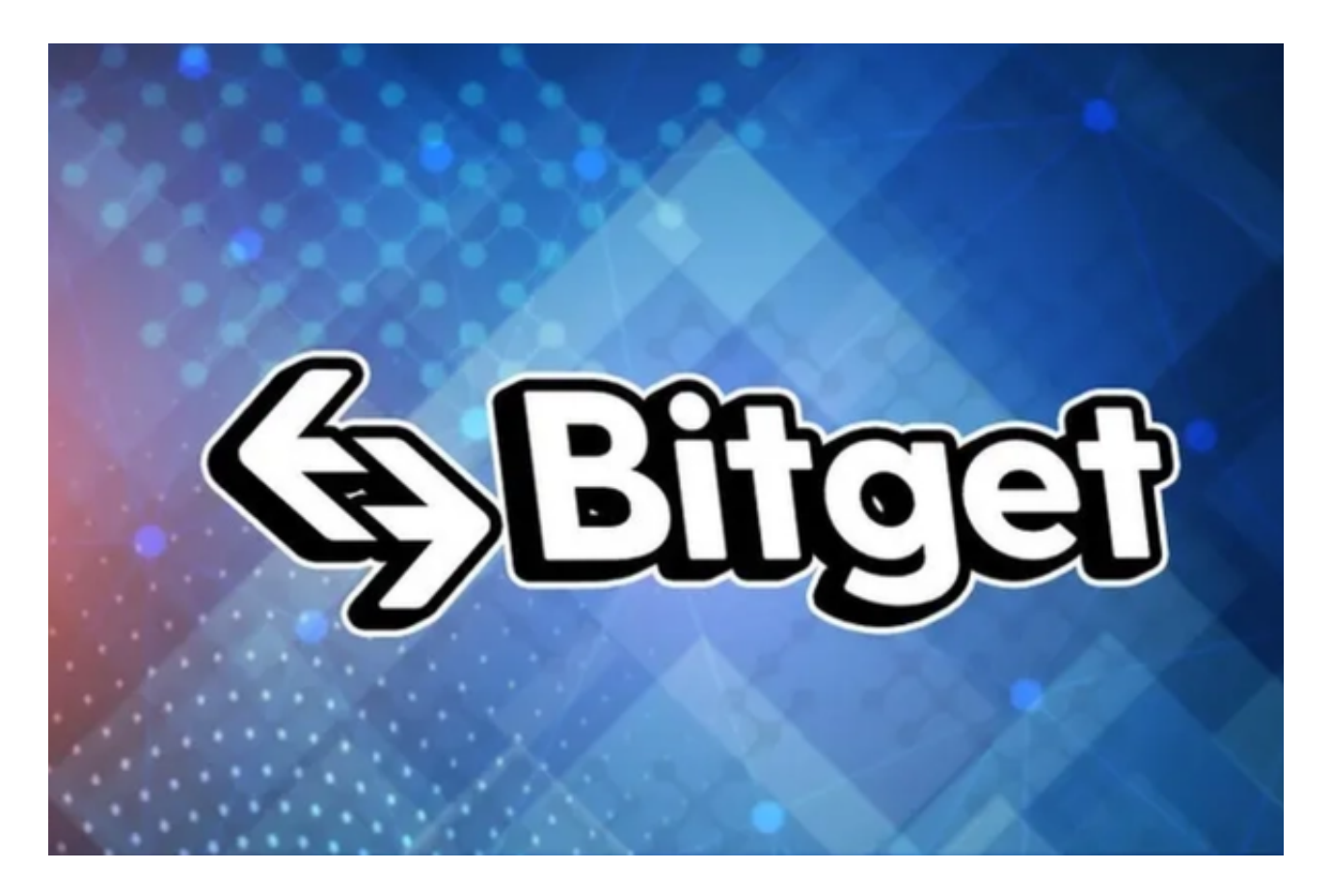

 提取资金:如果您希望将购买的MATIC转移到其他钱包,您可以在Bitget账户的 资产页面中选择提现选项。输入所需的提币地址和提币数量,并进行身份验证以确 保提币的安全性。一旦完成,您的MATIC将从Bitget账户转移到您选择的钱包中。

除此以外,还可以在手机上安装Bitget手机app,BG app是一款优秀的应用程序 ,提供了快速、方便的加密货币购买体验。通过下载该应用程序,您可以使用多种 支付方式购买加密货币,并享受实时的加密货币价格行情和快速交易功能。它同时 也注重用户的安全和隐私。